# **Herdict Plugin API**

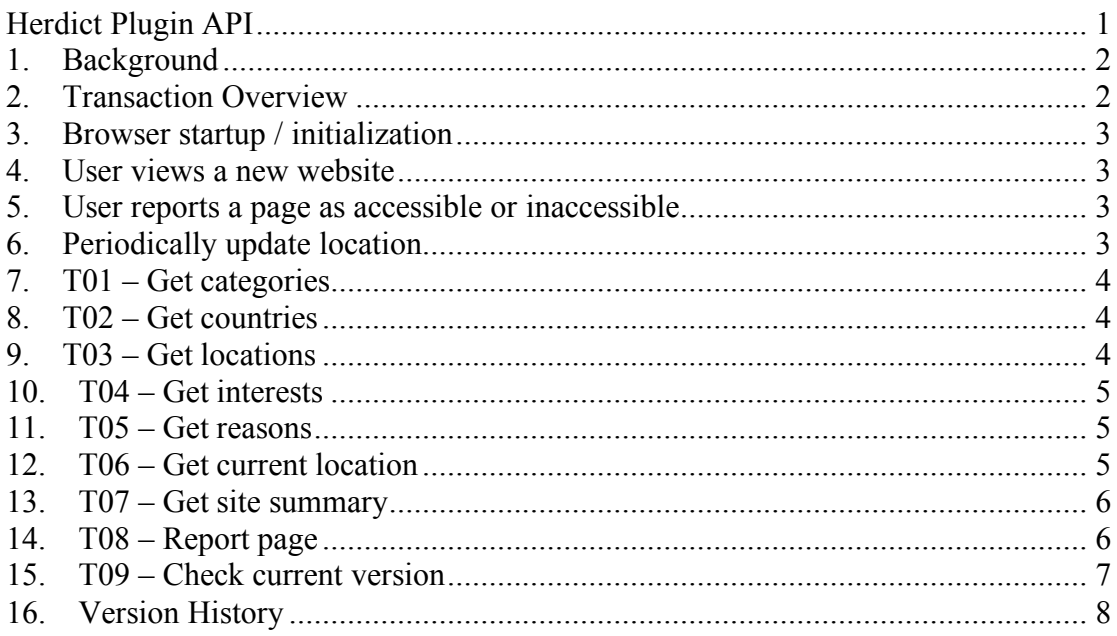

# **1. Background**

The Herdict plugins allow users to report inaccessible or accessible sites as they browse, without having to go the Herdict website. There are currently two plugins – an Internet Explorer toolbar and a Firefox extension. Although these plugins use different technologies, they use the same interface to interact with the Herdict website. This document describes that interface, and is intended as a guide for anyone developing a plugin for another platform or browser.

# **2. Transaction Overview**

This is the general sequence of transactions for a plugin

- Browser startup / initialization
	- a. Get categories (T01)
	- b. Get countries (T02)
	- c. Get locations (T03)
	- d. Get interests (T04)
	- e. Get reasons (T05)
	- f. Get current location (T06)
	- g. Check current version (T09)
- User views a new website
	- a. Get site summary (T07)
- User reports a page as accessible or inaccessible
	- a. Report page (T08)
	- Periodically update location
		- a. Get current location (T06)

### **3. Browser startup / initialization**

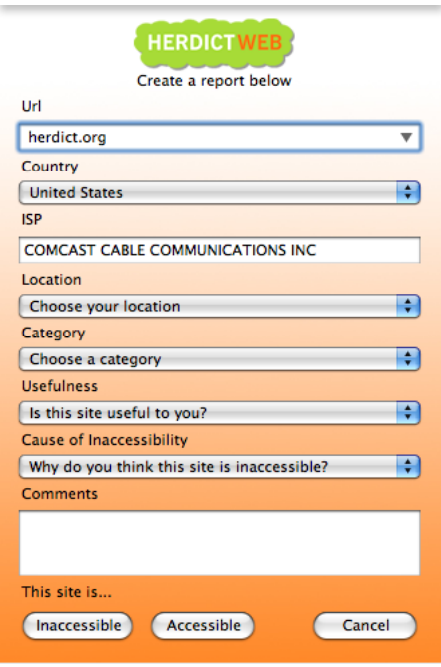

There are many optional and required fields that a user can submit along with their report. This screenshot of the Firefox extension shows the complete list. The Country, Location, Category, Usefulness, and Cause of Inaccessibility are all dropdown lists populated with reference data from the server. The values for these lists are retrieved using transactions T01-T05. The labels and values are localized into the user's language, based on the preferred locale in the header of the HTTP request.

The user's ISP and default country are also retrieved from the server, based on a reference table that does a lookup based on the user's IP address. This information is retrieved using transaction T06. Finally, a version check on the plugin is done using T09. The form of this

transaction is platform-dependent.

### **4. User views a new website**

When a user browses to a new website, the plugin sends the current location and site to the server and receives a summary of accessibility reports for that site, both globally and in the user's country. This is done using T07.

The plugin can then display this back to the user. The IE and Firefox plugins do this using a colored sheep icon and tool tip. To reduce load on the server, the summary should only be retrieved for a site only once in each browser session.

### **5. User reports a page as accessible or inaccessible**

When a user reports a page as inaccessible or accessible the plugin may collect additional information from the user, and then submits a report to the server, as described in T08

### **6. Periodically update location**

As a user may change their location without restarting the browser (for example, putting a laptop to sleep at work, and then bringing it home), the plugin may periodically update the user's location using T06.

### **7. T01 – Get categories**

### **Request:**

http://www.herdict.org/web/action/ajax/plugin/init-categories/{version}

### **Example:**

http://www.herdict.org/web/action/ajax/plugin/init-categories/FF0.9

#### **Response:**

JSON formatted array of dictionaries with "value" and "label" tags

### **Example:**

```
[{"value":"tag.news","label":"News/Information"},{"value":"tag.entert
ainment","label":"Entertainment/Gaming"},{"value":"tag.politics","lab
el":"Politics"},{"value":"tag.humanrights","label":"Human 
Rights"},{"value":"tag.communities","label":"Social 
networks/communities"},{"value":"tag.sexual","label":"Sexually 
explicit"},{"value":"tag.health","label":"Health"},{"value":"tag.blog
s","label":"Blogs/blogging 
platforms"},{"value":"tag.religion","label":"Religion"},{"value":"tag
.internettools","label":"Internet 
tools/proxies"},{"value":"tag.filesharing","label":"P2P/bittorrent/fi
le-sharing"}]
```
## **8. T02 – Get countries**

### **Request:**

http://www.herdict.org/web/action/ajax/plugin/init-countries/{version}

### **Example:**

http://www.herdict.org/web/action/ajax/plugin/init-countries/FF0.9

### **Response:**

JSON formatted array of dictionaries with "value" and "label" tags

### **Example:**

```
[{"value":"AF","label":"Afghanistan"},{"value":"AX","label":"Aland 
Islands"},{"value":"AL","label":"Albania"},{"value":"DZ","label":"Alg
eria"},{"value":"AS","label":"American 
Samoa"},{"value":"AD","label":"Andorra"},{"value":"AO","label":"Angol
a"},{"value":"AI","label":"Anguilla"},{"value":"AQ","label":"Antarcti
ca"},{"value":"AG","label":"Antigua and 
Barbuda"},{"value":"AR","label":"Argentina"},{"value":"AM","label":"A
rmenia"}, [more]
```
# **9. T03 – Get locations**

### **Request:**

http://www.herdict.org/web/action/ajax/plugin/init-locations/{version}

### **Example:**

http://www.herdict.org/web/action/ajax/plugin/init-categories/FF1.0

### **Response:**

JSON formatted array of dictionaries with "value" and "label" tags

### **Example:**

```
[{"value":"location.home","label":"Home"},{"value":"location.work","l
abel":"Work"},{"value":"location.school","label":"School"},{"value":"
location.library","label":"Library"},{"value":"location.cybercafe","l
abel":"Cybercafe"},{"value":"location.publicwifi","label":"Public 
wifi"},{"value":"location.other","label":"Other"}]
```
## **10. T04 – Get interests**

#### **Request:**

http://www.herdict.org/web/action/ajax/plugin/init-interests/{version}

#### **Example:**

```
http://www.herdict.org/web/action/ajax/plugin/init-interests/FF1.0
```
#### **Response:**

JSON formatted array of dictionaries with "value" and "label" tags

### **Example:**

```
[{"value":"interest.low","label":"Not very 
useful"},{"value":"interest.medium","label":"Moderately 
useful"},{"value":"interest.high","label":"Very 
useful"},{"value":"interest.dontunderstand","label":"Site is in a 
language I don't understand"}]
```
### **11. T05 – Get reasons**

### **Request:**

http://www.herdict.org/web/action/ajax/plugin/init-reasons/{version}

### **Example:**

```
http://www.herdict.org/web/action/ajax/plugin/init-reasons/FF1.0
```
#### **Response:**

JSON formatted array of dictionaries with "value" and "label" tags

### **Example:**

```
[{"value":"reason.accessible","label":"This site is 
accessible"},{"value":"reason.error","label":"Unintentional network 
or server error"},{"value":"reason.dead","label":"Dead site / bad 
URL"},{"value":"reason.geolocation","label":"Geolocational 
filtering"},{"value":"reason.govispfilter","label":"Government or ISP 
filtering"},{"value":"reason.institutionfilter","label":"Institutiona
l filtering"}]
```
# **12. T06 – Get current location**

#### **Request:**

http://www.herdict.org/web/action/ajax/plugin/init-reasons/{version}

### **Example:**

```
http://www.herdict.org/web/action/ajax/plugin/init-
currentLocation/FF1.0
```
### **Response:**

JSON formatted dictionary with country name, ISP name, and the IP range in the database that was used to retrieve this information

### **Example:**

```
{"countryLong":"United 
States","ipTo":417005567,"countryShort":"US","ipFrom":416940032,"ispN
ame": "COMCAST CABLE COMMUNICATIONS HOLDINGS INC"}
```
## **13. T07 – Get site summary**

Since some countries block content based on strings in the URL, including the name of an inaccessible in the URL can lead to the site summary request itself being blocked. Therefore, the server supports ROT13 encoding for site summary requests.

### **Request:**

http://www.herdict.org/web/action/ajax/plugin/site/{encoded\_url}/{country}/{encodi ng}/{version}

### **Example 1 (New York Times in Iran, no encoding):**

```
http://www.herdict.org/web/action/ajax/plugin/site/nytimes.com/IR/non
e/FF1.0
```
#### **Example 2 (New York Times in US, ROT13 encoding):**

```
http://www.herdict.org/web/action/ajax/plugin/site/ 
algvzrf.pbz/US/ROT13/FF1.0
```
### **Response:**

JSON formatted dictionary with sheep color indicator ( $0 = \text{green}$ ,  $1 = \text{yellow}$ ,  $2 =$ orange), total global inaccessible reports, total inaccessible reports in the requested country, Herdict site id, url, country.

### **Example:**

```
{"sheepColor":0,"globalInaccessibleCount":3,"siteId":2480,"countryIna
ccessibleCount":0,"url":"nytimes.com","countryCode":"IR"}
```
### **14. T08 – Report page**

This transaction reports a site as accessible or inaccessible to Herdict. The fields are:

report type: siteAccessible | siteInaccessible

report.url: encoded url to be reported

report.country.shortName: two-letter code for the country of the report, as selected by the user

report.ispName: name of the user's ISP, as selected by the user

report.location: value from the label/value pair returned by T03

report.interest: value from the label/value pair returned by T04

report.reason: value from the label/value pair returned by T05

report.sourceID: 1 for Firefox add-one, 2 for IE toolbar

report.tag: either the value from the label/value pair returned by T01, or a value entered by the user

report.comments: user comments

defaultCountryCode: two-letter code for the country of the report, as retrieved by T06 defaultISPName: name of the user's ISP, as retrieved by T06 encoding: ROT13 if the URL is ROT13 encoded, any other value otherwise

### **Request:**

http://www.herdict.org/web/action/ajax/plugin/report? {report\_type}&report.url={ report.url}&report.country.shortName={report.country.shortName}&report.ispName ={report.ispName}&report.location={report.location}&report.interest={report.interes t}&report.reason={report.reason}&report.sourceId={report.sourceId}&report.tag={re port.tag}&report.comments={report.comments}&defaultCountryCode={defaultCount ryCode}&defaultISPName={defaultISPName }&encoding={encoding}

### **Example:**

```
http://www.herdict.org/web/action/ajax/plugin/report?siteInaccessible
&report.url=algvzrf.pbz&report.country.shortName=US&report.ispName=CO
MCAST&report.location=location.school&report.interest=interest.high&r
eport.reason=reason.dead&report.sourceId=1&report.tag=tag.news&report
.comments=&defaultCountryCode=US&defaultISPName=COMCAST&encoding=ROT1
3
```
### **Response:**

The string "SUCCESS" if successful, or an HTTP Error 500 on failure

### **Example:**

**SUCCESS** 

### **15. T09 – Check current version**

The purpose of this transaction is to check whether there is a more recent version of the plugin, and take the necessary action. It is platform specific.

For the Firefox plugin, we use the standard Firefox update mechanism, using the RDF file at http://www.herdict.org/web/assets/update.rdf.

For the IE Toolbar, we check the contents of the file at http://www.herdict.org/web/assets/ie-version.txt, and check to see if the version string in that file is more recent than the version of the currently running toolbar

## **16. Version History**

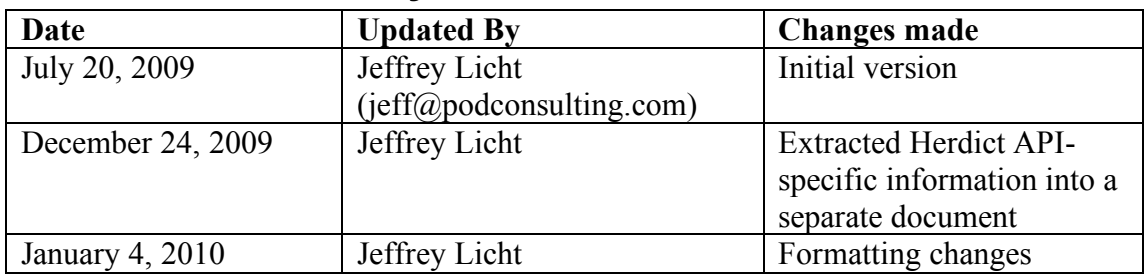